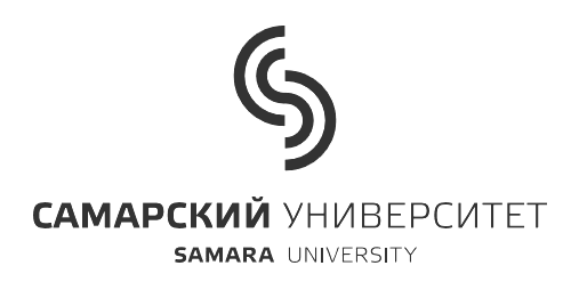

Институт ракетно-космической техники

Кафедра космического машиностроения

# **Лабораторная работа № 1**

# «**ПОСТРОЕНИЕ ТВЁРДОТЕЛЬНЫХ МОДЕЛЕЙ ТОПЛИВНЫХ БАКОВ РАКЕТ-НОСИТЕЛЕЙ**»

по дисциплине «Основы автоматизированного проектирования»

Весенний семестр 2016/17 уч. года

Специальность 240501 (160400.65) «Проектирование, производство и эксплуатация ракет и ракетно-космических комплексов»

Рабочая программа 160400.65-2011-О-ПП-5г06м-01

Разработал профессор Куренков В.И.

С А М А Р А 2016

### **Цель занятия**

Наработка навыков в построении топливных баков ракет-носителейв системе SolidWorks.

Построение заготовок баков ракет-носителей, которые могут быть использованы при выполнении курсового проекта по дисциплине «Конструкция и проектирование изделий ракетно-космической техники».

### **Основное задание**

1. Построить упрощенную сборку герметичного отсека цилиндрической формы с днищами в виде частей сферы.

2. Построить тоннельный трубопровод и вставить в сборку бака.

3. Задать плотности соответствующих элементов моделей и определить массу, центр масс и моменты инерции сборки.

4. Построить модель компонента топлива (по форме бака) и вставить его в сборку бака.

Во всех сборках предусмотреть возможность сопряжения (в дальнейшем) бака с негерметичными подкреплёнными отсеками и другими элементами РН путем введения в детали или в сборку сопрягающих поверхностей или шпангоутов.

При построении отсека проанализировать различные подходы, изложенные в методических рекомендациях к данной лабораторной работе, и выбрать наиболее подходящий по мнению студента.

При выборе размеров герметичных отсеков и баков рекомендуется использовать примерные габариты в соответствии с заданием по курсовому проекту по дисциплине «Конструкция и проектирование изделий ракетнокосмической техники».

## **Трудоёмкость работы** – 4 часа

### **Дополнительное задание**

(для студентов, выполнивших основное задание).

1. Достроить сборку бака внутренними элементами пневмогидравлической системы (люк-лаз, датчик расхода, датчик наполнения с элементами подкрепления, воронкогаситель, сетки, экран успокоителя компонента топлива и др.).

## **Варианты дополнительного задания.**

1. Построить сборку бака в форме тора.

2. Построить сборку кольцевого бака с днищами в форме частей тора.

3. Построить упрощенную модель бака сферической формы, состоящей из двух полусферических обечаек.

### **Отчет о выполненной работе**

1. Показать преподавателю сборку бака непосредственно в системе SolidWorks.

2. Ответить на вопросы, касающиеся возможностей SolidWorks применительно к данной теме.

# **1 МЕТОДИЧЕСКИЕ РЕКОМЕНДАЦИИ**

## **1.1 Особенности разработки твердотельных моделей КА**

Твердотельное моделирование ракеты и ее составных частей предполагает наличие навыков работы в соответствующей системе. Однако, имея соответствующие навыки в моделировании общетехнических систем, не всегда удается грамотно построить модели отсеков РН. Так, в РН присутствуют тонкостенные подкрепленные и неподкрепленные оболочки вращения, которые требуют особых подходов при разработке твердотельных моделей. При этом следует учитывать функциональные особенности этих отсеков, в частности наличие систем крепления и разделения составных частей. Обязательно должны быть предусмотрены технологические членения отсеков РН и учтены технологические вопросы изготовления элементов и их сборки.

## **1.2 Общие методические рекомендации**

Допускается на первых этапах строить упрощенные отсеки и узлы, которые будут детализироваться на более поздних этапах проектирования.

1. Прежде чем приступить к твердотельному моделированию, рекомендуется сначала вспомнить конструктивные схемы соответствующих отсеков, посмотрев, например, учебное пособие [1].

2. Студентам, у которых навыки работы в системе твёрдотельного моделирования забыты, рекомендуется самостоятельно повторить упражнения, касающихся соответствующих тем, во встроенном учебнике SolidWorks.

3. Рекомендуется для моделирования каждого отсека РН составлять план действий. При составлении плана следует использовать альтернативные возможности систем твердотельного моделирования, касающиеся последовательности построения твердотельной модели какой-либо сборки:

- создаются модели всех деталей, а затем производится их сборка путем сопряжения отдельных деталей;

- создаются модели некоторых основных деталей, а затем производится построение моделей остальных деталей в сборке.

4. Процесс освоения технологии твердотельного моделирования различных отсеков РН рекомендуется начать с освоения методик построения простых (упрощенных) моделей отсеков, а затем модернизировать эти модели, учитывая ошибки, которые неизбежно возникают на начальных стадиях освоения методики создания твердотельных моделей тонкостенных конструкций с учетом особенностей конструкции отдельных узлов и сочленений.

5. Желательно предусмотреть возможность быстрого изменения габаритов отсеков РН путем связывания (параметризации) отдельных размеров твердотельных моделей РН.

Пример изменения габаритов цилиндрической обечайки с помощью параметрического моделирования иллюстрируется рис. 1.

При построении моделей отдельных деталей, представляющих собой тела вращения, можно использовать несколько путей.

1. Строится сечение тела вращения, а затем производится построение этого тела путем вращения его сечения.

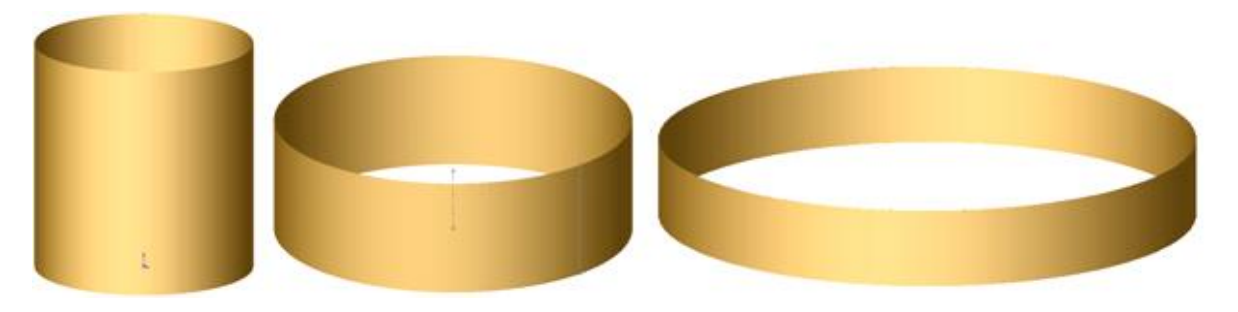

Рис. 1. Варианты изменения габаритов твердотельной модели цилиндрической обечайки

2. Строится цилиндрическое тело, а затем из него вырезается «лишний» материал.

3. Строится цилиндрическое тело с высотой, равной толщине будущей оболочки, а затем плоская грань цилиндра преобразуется в часть сферы.

4. Строятся плоские листовые детали (заготовки), а затем используется операция «сгиба» с различными радиусами.

При построении тонкостенных элементов иногда весьма эффективно использование опции «тонкостенный элемент». Студентам, использующих данную опцию рекомендуется ознакомиться с материалами источника [2], где описаны методы построения твердотельных моделей ракет-носителей.

Рассмотрим подробнее методику разработки твердотельных моделей герметичных отсеков РН и баков.

## **1.3 Разработка моделей топливных баков**

При составлении плана построения бака следует использовать следующие альтернативные варианты.

1. Сначала создаются модели шпангоутов, днищ, обечаек и др., а затем производится сборка деталей бака путем их сопряжения.

2. Сначала создаются модели шпангоутов. Они вставляются в сборку, затем производится построение днищ, обечаек и других деталей бака непосредственно в сборке.

3. Сначала создается модель обечайки, она вставляется в сборку, затем производится построение шпангоутов, днищ и других деталей бака непосредственно в сборке.

Для сопряжения деталей бака рекомендуется использовать осевые линии осесимметричных моделей и их торцевые плоскости. Чтобы исключить осевое вращение моделей сборки, следует осуществить сопряжение соответствующих плоскостей деталей.

Следует заметить, что идеология твердотельного моделирования предполагает разработку сначала твердотельной модели, а затем автоматизированное построение чертежей. Однако, если студент не представляет в голове образ твердотельной модели создаваемого отсека, особенно узлов сочленений (в данном случае шпангоутов), то таким студентам стоит обратиться к чертежам или эскизам таких отсеков.

Дело в том, что многим студентам, малознакомым с типовыми узлами КА, а также недостаточно усвоившим навыки твердотельного моделирования, сначала необходимо увидеть чертеж, чтобы по нему строить твердотельную модель («воспроизвести модель в голове по натурному виду или чертежу»).

На рис. 2 и 3 показаны узлы стыковки баков с негерметичными отсеками в различных ракурсах.

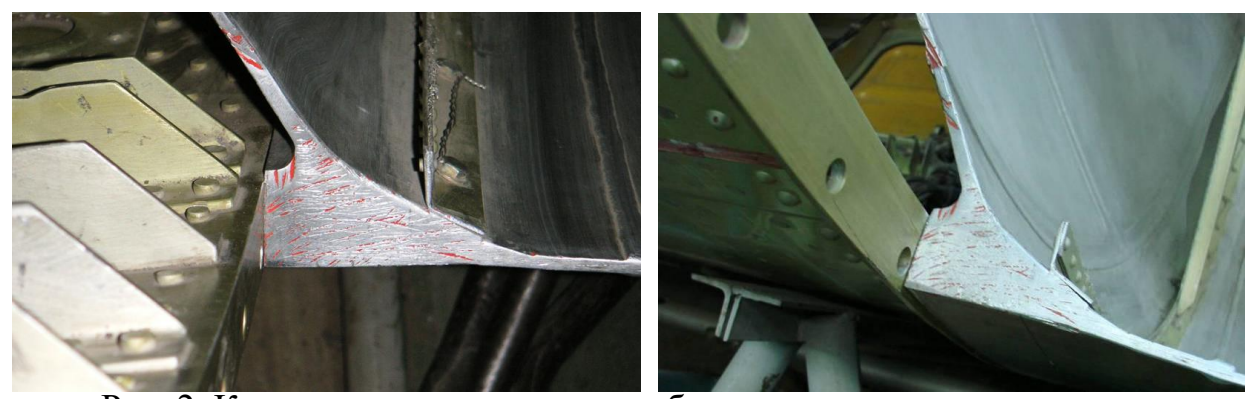

Рис. 2. Конструкция узла стыковки бака с негерметичным отсеком

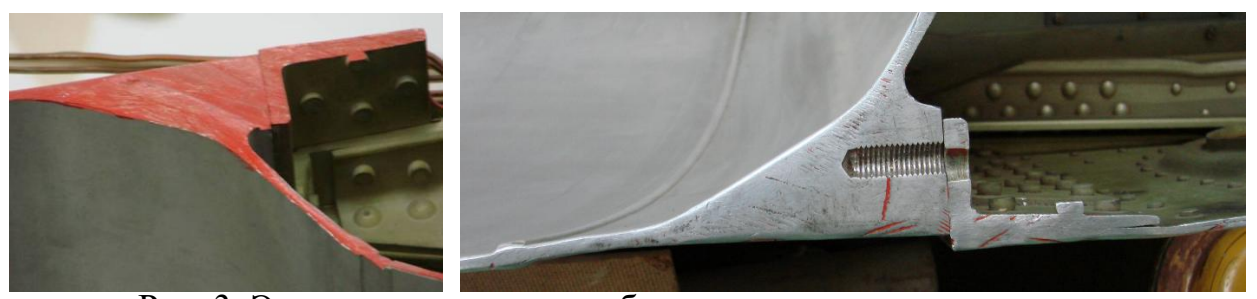

Рис. 3. Элементы сопряжения бака с негерметичным отсеком

На рис. 4 показаны варианты исполнения стыковых шпангоутов герметичных отсеков.

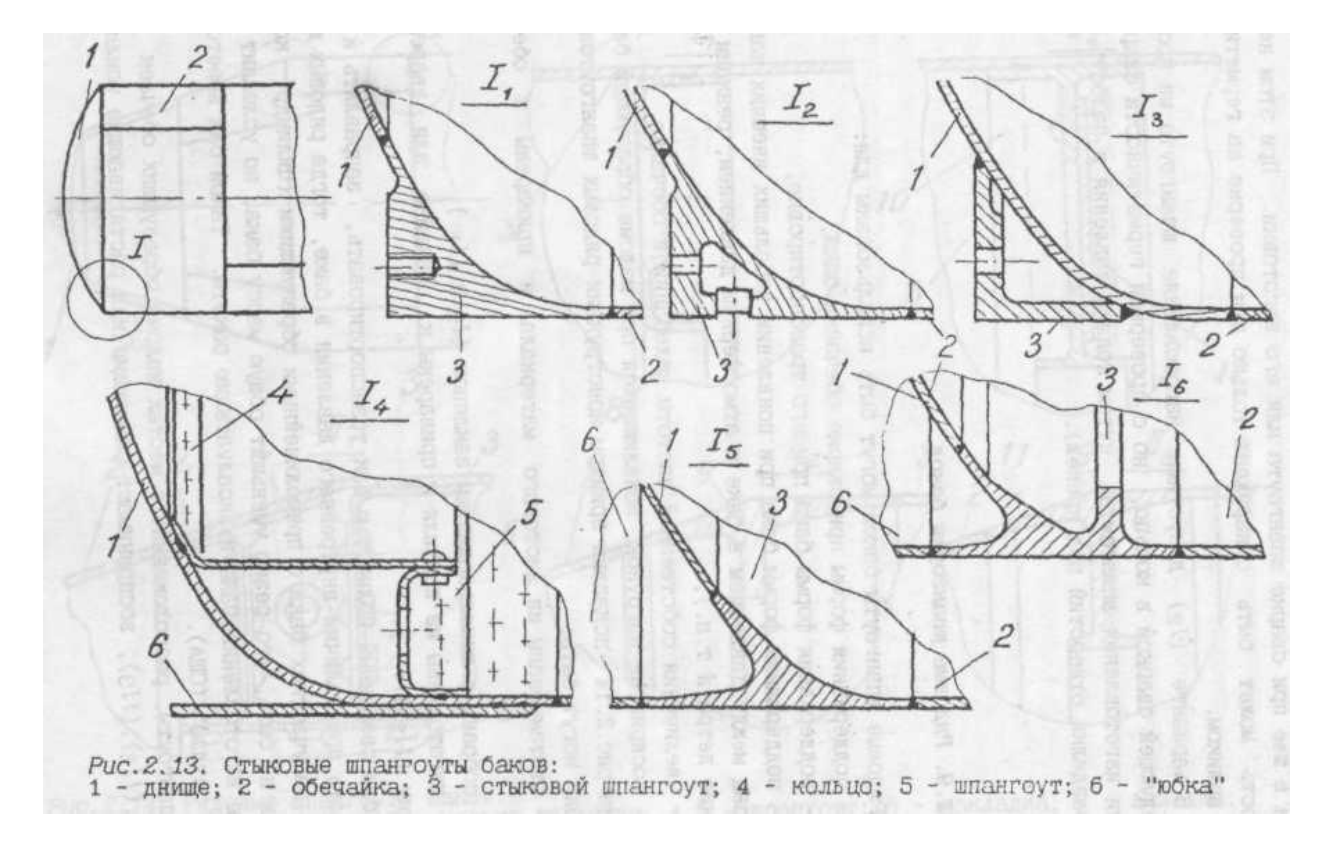

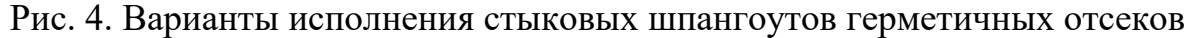

## **1.4 План построения герметичного топливного бака**

Рекомендуется сначала составить план отсека.

При составлении плана использовать следующие возможности SolidWorks [3].

1. Построение сначала деталей (шпангоута, днища, обечайки и др.), а затем построение сборки бака путем сопряжения отдельных деталей.

2. Построение сначала основных деталей, например шпангоутов баков, а затем построение непосредственно в сборке остальных деталей (днищ, обечайки и др.).

3. Комбинированное построение, представленное выше в пунктах 1 и 2.

При построении отдельных деталей, представляющих собой тела вращения, рекомендуется использовать следующие возможности системы SolidWorks:

1. Построение сначала сечения тела вращения, а затем построение этого тела путем вращения его сечения (например, построить сначала сечение шпангоута, а затем создать этот шпангоут путем вращения сечения шпангоута).

2. Построение сначала цилиндрического тела, а затем вырезания из него «лишнего» материала (например, построение шпангоута, цилиндрической обечайки и др.).

3. Построение сначала цилиндрического тела, а затем преобразование плоской грани цилиндра в часть сферы (например, для построения днища).

4. При построении тонкостенных элементов использовать опции «тонкостенный элемент» (например, для построения цилиндрической обечайки, днища и др.).

В качестве примера на рис. 5 представлены отдельные твердотельные модели составных частей бака: днища, шпангоуты и обечайка.

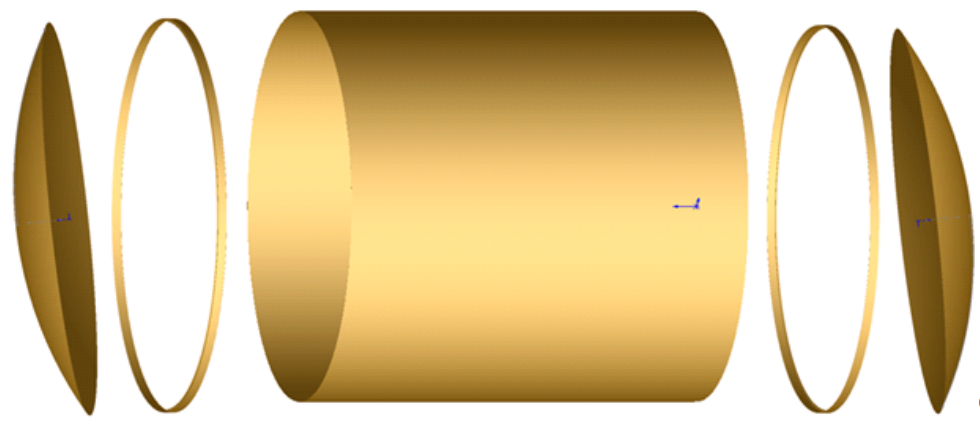

Рис. 5. Основные детали для сборки цилиндрического бака

Для сопряжения деталей бака рекомендуется использовать осевые линии осесимметричных моделей и их торцевые плоскости. Чтобы исключить осевое вращение моделей сборки, следует осуществить сопряжение соответствующих плоскостей деталей.

Модель кольцевого бака строится из двух моделей цилиндрических оболочек (внешней и внутренней) и двух днищ, представляющих собой оболочки в виде половинок тора. Составные части кольцевого бака показаны на рис. 6.

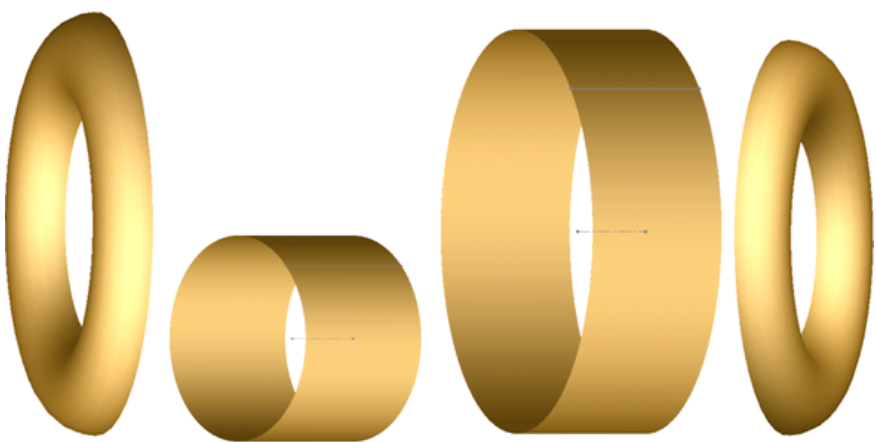

Рис. 6. Основные детали для сборки кольцевого бака

Модель бака в форме шара строится из двух моделей оболочек в форме полусфер, как это показано на рис. 7.

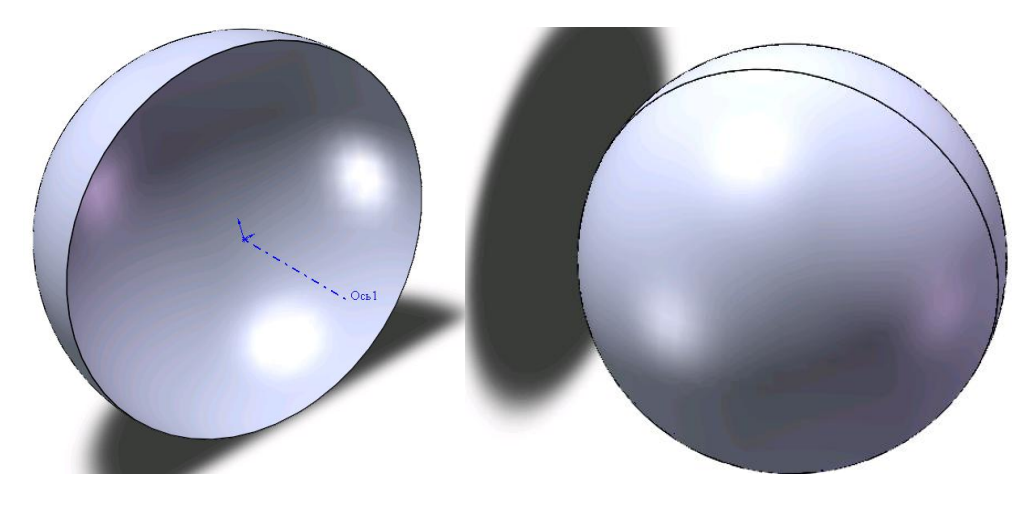

Рис. 7. Модели оболочек в форме полусфер и бака сферической формы.

В местах крепления бака, в средней части бака может быть вварен усиленный шпангоут, как это показано на рис. 8.

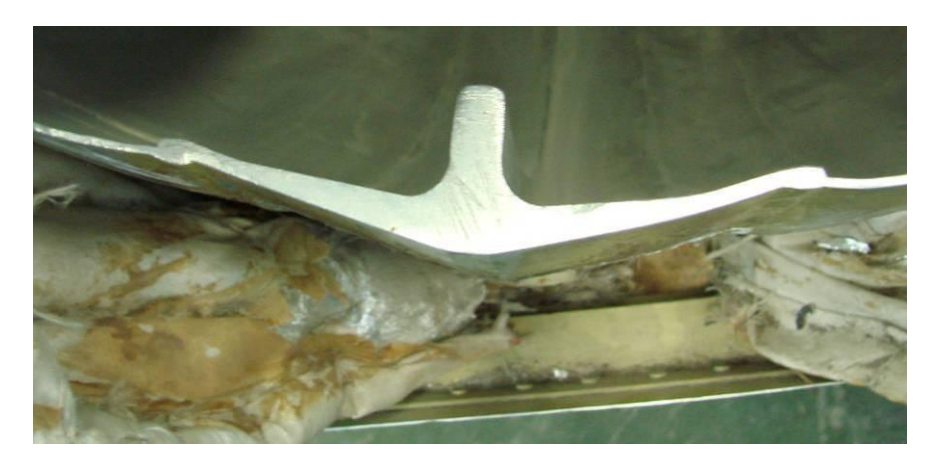

Рис. 8. Усиливающий шпангоут бака

На рис. 9 показано сечение стыка шпангоутов бака с межбаковым отсеком.

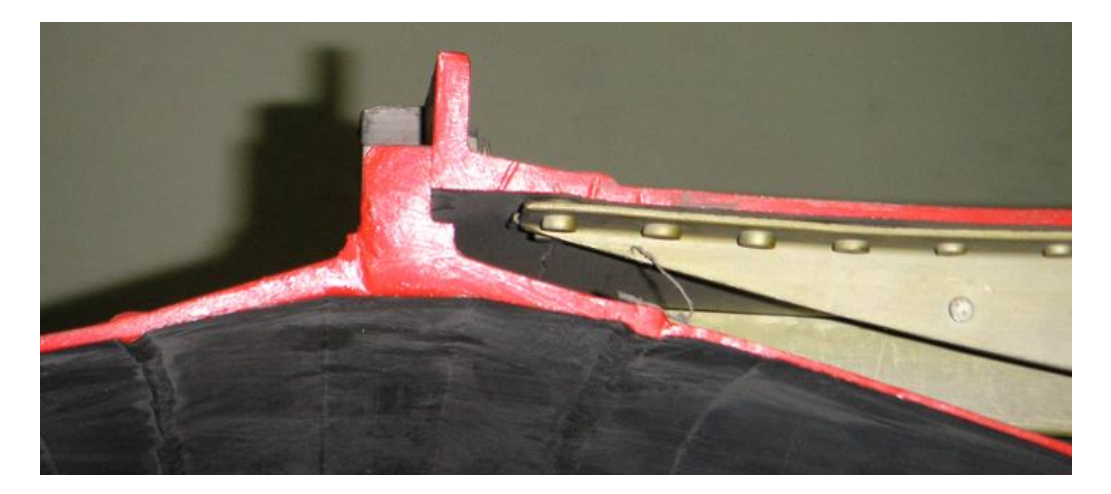

Рис. 9. Узел крепления бака

На рис. 10 показан внешний вид шара-баллона с усилениями вдоль линии сварки.

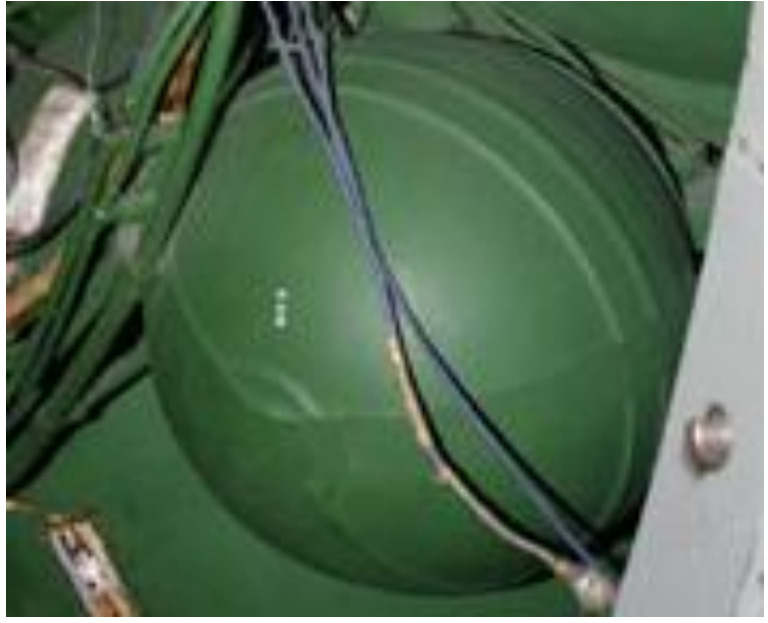

Рис. 10. Внешний вид шара-баллона с усилениями вдоль линии сварки

## **1.5 Определение массы, центра масс и инерционных характеристик моделей с помощью системы SolidWorks**

Проектировочные массы основных элементов конструкции проектируемого изделия могут быть получены с помощью системы твердотельного моделирования SolidWorks. Для этого в процессе построения компоновочной схемы необходимо задавать плотности материалов соответствующих элементов конструкции. Данные по массам будут автоматически получены самой системой твердотельного моделирования. Проектанту остается лишь вызывать соответствующие справочные окна, где имеются результаты расчета масс.

На рис. 10 представлено окно системы SolidWorks для задания плотности конструкционных материалов.

Для определения массы приборов можно вводить значения средней плотности блоков бортовых систем.

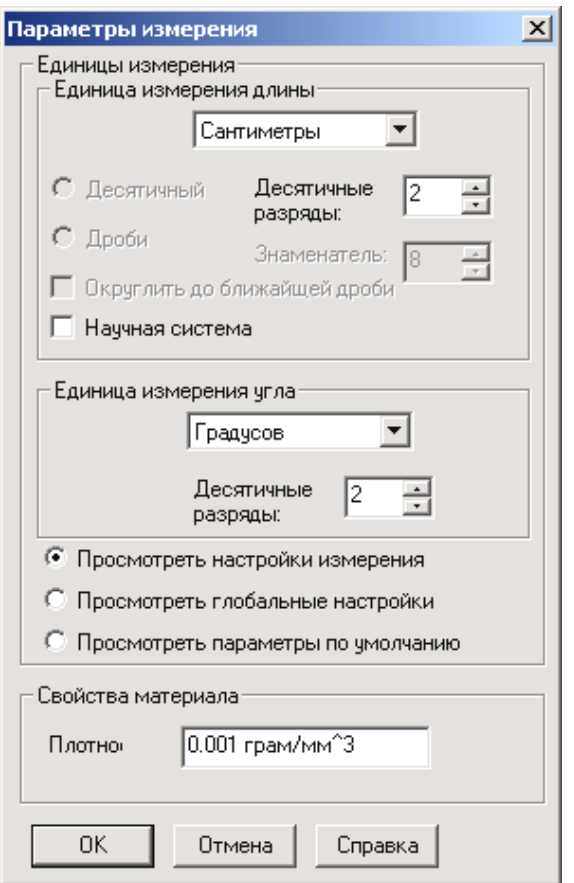

Рис. 10. Окно для задания плотности конструкционных материалов или средней плотности блоков КА

На рис. 11 представлено окно, иллюстрирующее возможности измерения различных геометрических характеристик деталей и сборок.

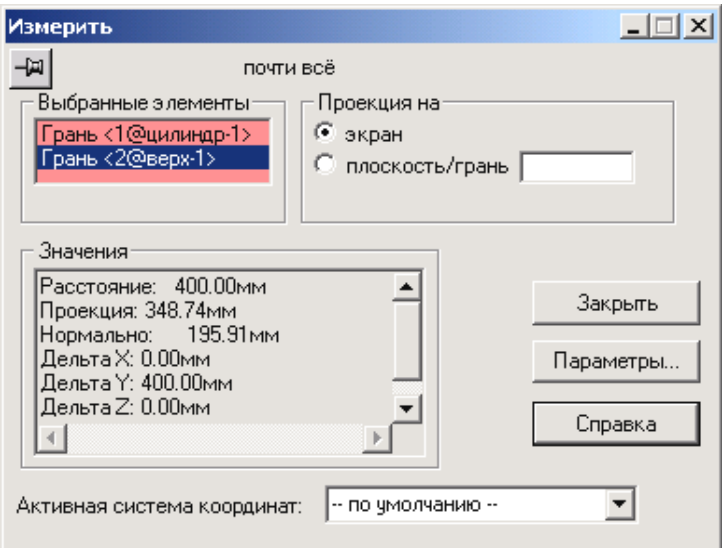

Рис. 11 Окно, иллюстрирующее возможности измерения различных геометрических характеристик деталей и сборок

На рис. 12 представлено окно, иллюстрирующее возможности измерения массогабаритных и инерционных характеристик деталей и сборок.

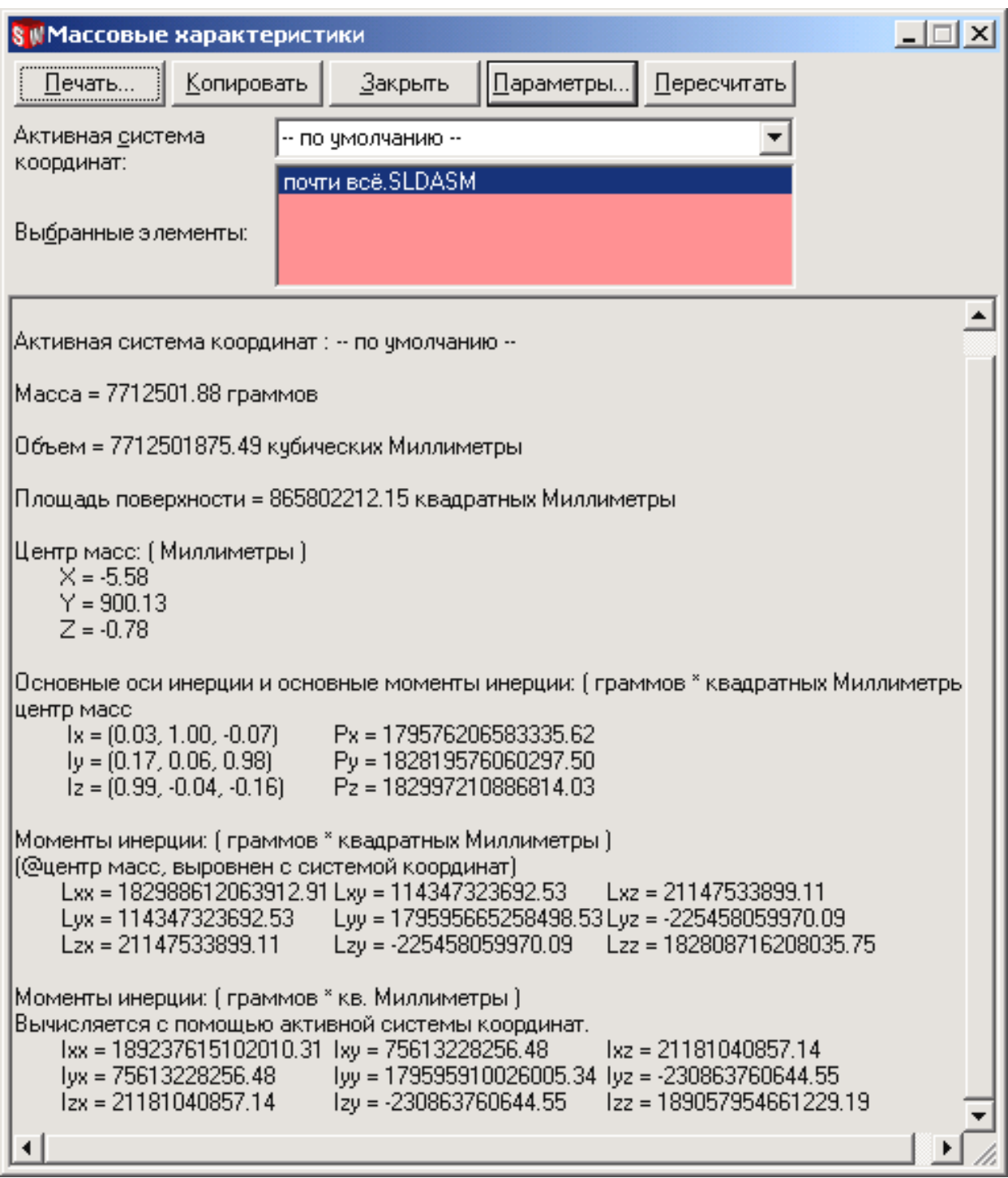

Рис.12. Окно, иллюстрирующее возможности измерения массогабаритных и инерционных характеристик КА

Следует отметить, что корректными массы будут лишь в том случае, если правильно назначались геометрические сечения отсеков и элементов подкрепления.

Геометрические же сечения можно подобрать после предварительного расчета масс конструкции. Этот этап делается позднее. Поэтому определение массовых характеристик проектируемого изделия с помощью системы SolidWorks следует проводить лишь при второй итерации.

### **2 ЗАДАНИЯ**

В таблице 1 приведены задания для выполнения топливных баков цилиндрической формы.

| № вар.          | Диаметр бака,<br><b>MM</b> | Высота<br>цилиндрической<br>части бака, мм | Высота днища<br>(в долях от<br>диаметра) | Диаметр<br>тоннельного<br>трубопровода,<br>$\mathbf{M}\mathbf{M}$ |
|-----------------|----------------------------|--------------------------------------------|------------------------------------------|-------------------------------------------------------------------|
|                 |                            |                                            |                                          |                                                                   |
| 1               | 2000                       | 1000                                       | 0,134                                    | $100 -$                                                           |
| $\overline{2}$  | 2000                       | 2000                                       | 0,150                                    | 150                                                               |
| $\overline{3}$  | 2000                       | 3000                                       | 0,20                                     | 200                                                               |
| $\overline{4}$  | 2000                       | 4000                                       | 0,25                                     | 250                                                               |
| $\overline{5}$  | 2000                       | 5000                                       | 0,3                                      | 300                                                               |
| $\overline{6}$  | 2500                       | 1000                                       | 0,134                                    | 150                                                               |
| 7               | 2500                       | 2000                                       | 0,150                                    | 200                                                               |
| $\overline{8}$  | 2500                       | 3000                                       | 0,20                                     | 250                                                               |
| 9               | 2500                       | 4000                                       | 0,25                                     | 300                                                               |
| 10              | 2500                       | 5000                                       | 0,3                                      | 350                                                               |
| 11              | 3000                       | 2000                                       | 0,134                                    | 200                                                               |
| $\overline{12}$ | 3000                       | 2500                                       | 0,150                                    | 250                                                               |
| 13              | 3000                       | 3000                                       | 0,20                                     | 300                                                               |
| 14              | $300\overline{0}$          | 4000                                       | 0,25                                     | 350                                                               |
| 15              | 3000                       | 5000                                       | 0,3                                      | 400                                                               |
| $\overline{16}$ | 3500                       | 2500                                       | 0,134                                    | 200                                                               |
| $\overline{17}$ | 3500                       | 3000                                       | 0,150                                    | 250                                                               |
| 18              | 3500                       | 3500                                       | 0,20                                     | $\overline{3}00$                                                  |
| 19              | 3500                       | 4000                                       | 0,25                                     | 350                                                               |
| 20              | 3500                       | 5000                                       | 0,3                                      | 400                                                               |
| 21              | 3800                       | 3000                                       |                                          | 250                                                               |
| 22              | 3800                       | 4000                                       |                                          | 300                                                               |
| 23              | 3800                       | 6000                                       |                                          | 350                                                               |
| $\overline{24}$ | 3800                       | 8000                                       |                                          | 400                                                               |

Таблица 1 - Варианты заданий для баков цилиндрической формы

Примечание. Полка стыковой части шпангоута 40…50 мм, толщина стенки бака 4-8 мм.

#### **Список использованных источников**

1 Юмашев, Л. П. Устройство ракет-носителей (сухие отсеки и топливные баки) [Текст]: учеб. пособие. – Самара:Самар. гос. аэрокосм. ун-т, 1995. –57 с.

2 Соллогуб, А.В. SolidWorks: технологии трехмерного моделирования / А. В. Соллогуб, З. А. Сабирова. – СПб.: БХВ-Петербург. 2007. – 352 с.

3. Куренков, В.И. Основы проектирования ракет-носителей. Выбор основных проектных характеристик и формирование конструктивного облика: учеб. пособие / В. И. Куренков по ред. проф. А. Н. Кирилина. – Самара: Изд-во Самар. гос. аэрокосм. ун-та, 2014. – 458 с.: ил.